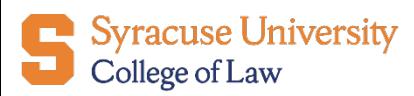

## **How to find your Career Coach on 12Twenty**

**Step 1:** Login to **12Twenty** 

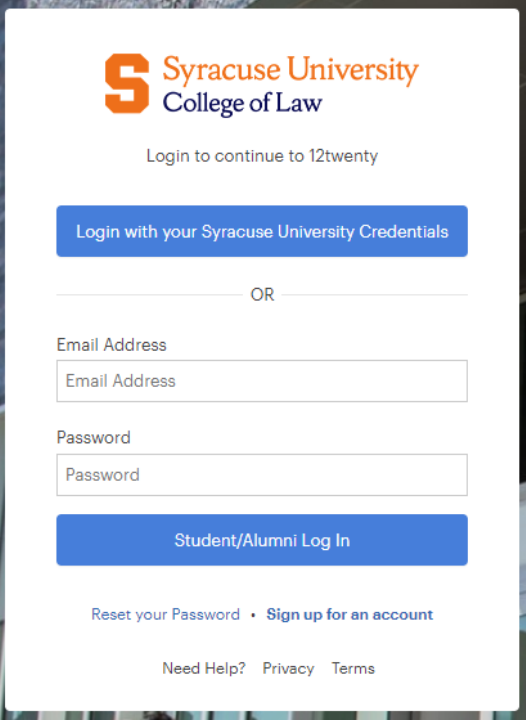

## **Step 2**: On the lefthand side, click ["Profile"](mailto:https://law-syr.12twenty.com/Profile?tab=jobs)

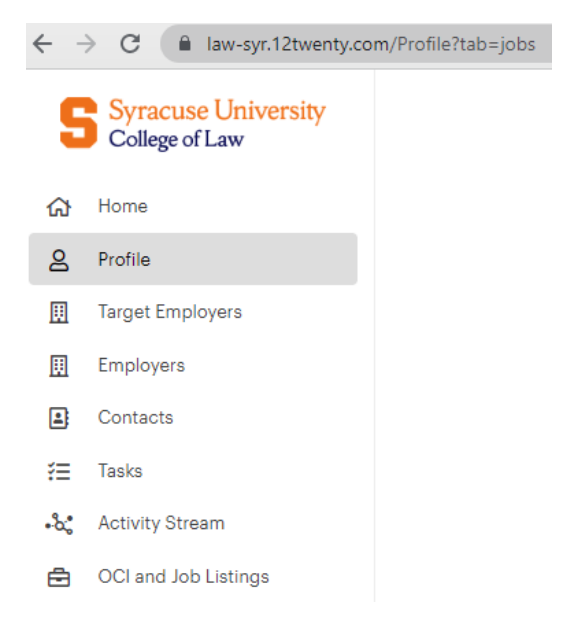

## **Step 3**: Select **Profile**, and under "General," see "Assigned Advisor"

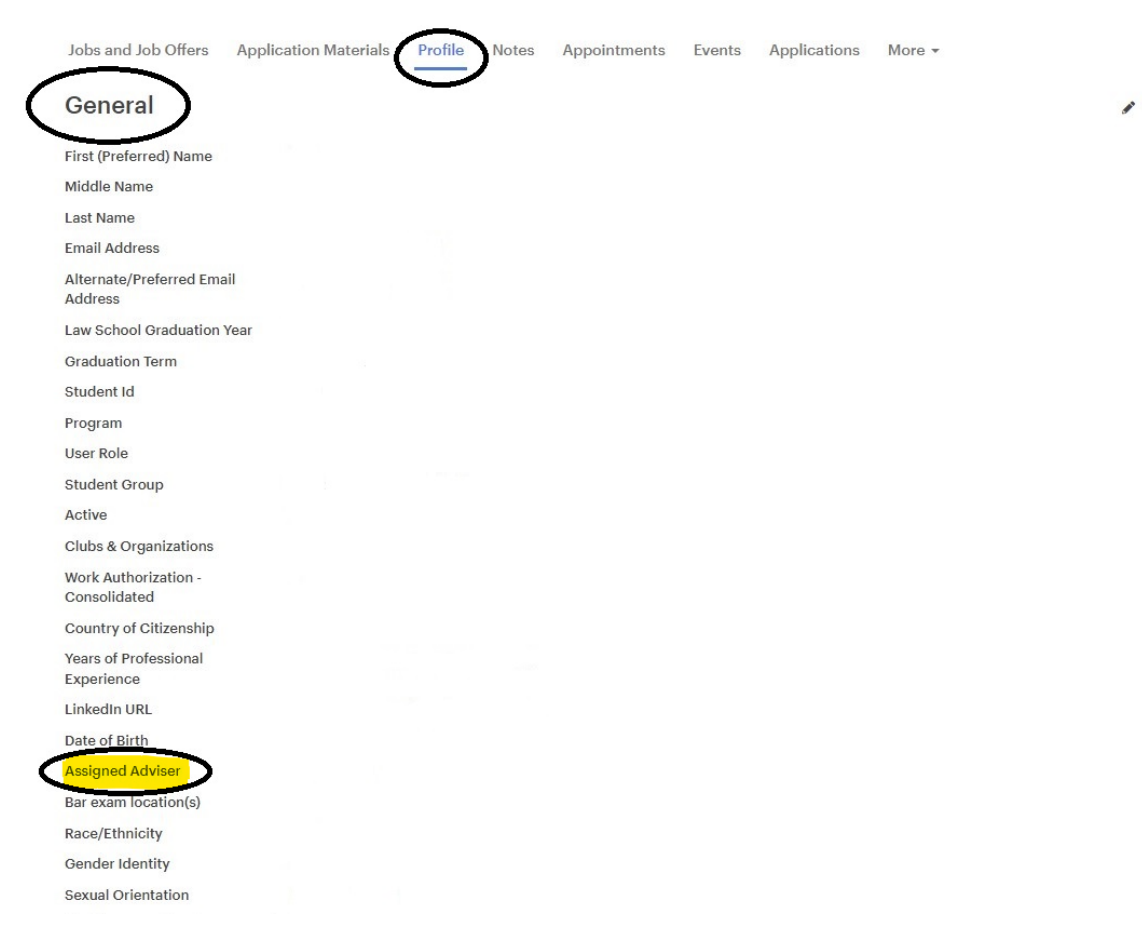